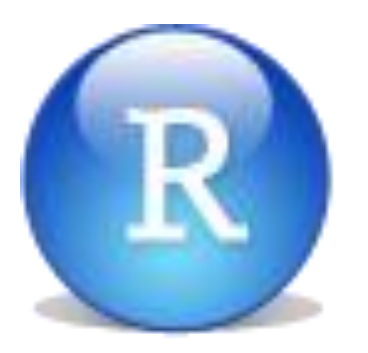

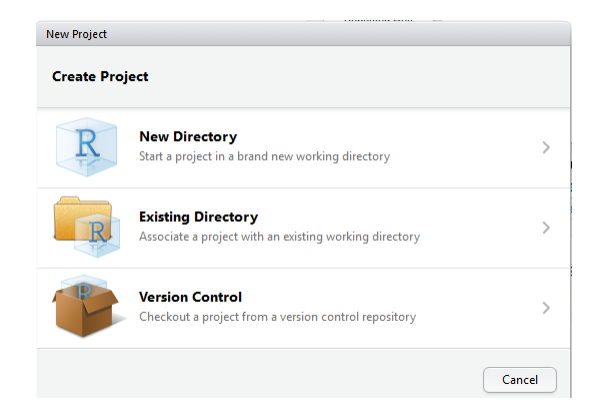

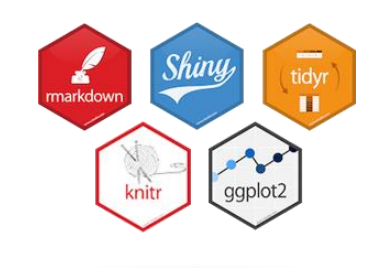

# Working with RStudio

# Michael Friendly

### Psych 6135

<http://euclid.psych.yorku.ca/www/psy6135/>

### Getting started: Tools

• To profit best, you need to install both R and R Studio on your computer

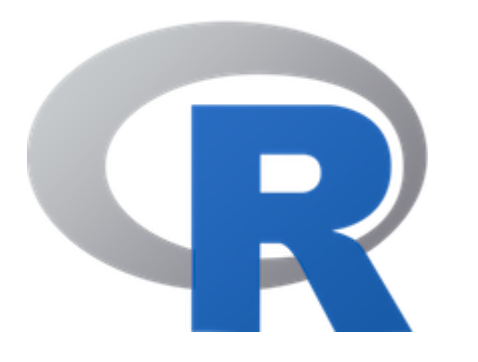

The basic R system: R console (GUI) & packages Download: <http://cran.us.r-project.org/> **Add** my recommended packages: source("[http://euclid.psych.yorku.ca/www/psy6135/R/install-pkgs.R](http://friendly.apps01.yorku.ca/psy6140/R/install-hebb-pkgs.R) ")

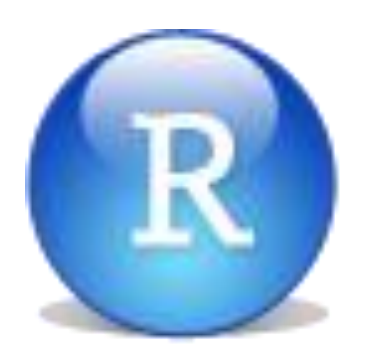

The R Studio IDE: analyze, write, publish Download:

<https://www.rstudio.com/products/rstudio/download/> **Add**: R Studio-related packages, as useful

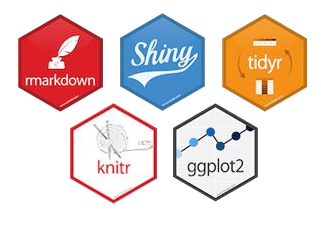

# R package tools

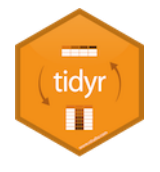

**Data prep**: Tidy data makes analysis and graphing much easier. Packages: tidyverse, comprised of: tidyr, dplyr, lubridate, …

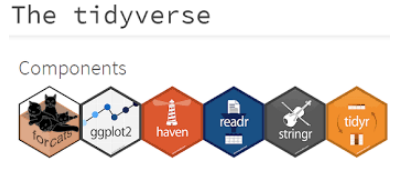

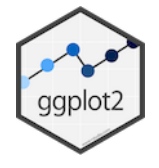

**R graphics**: general frameworks for making standard and custom graphics Graphics frameworks: base graphics, lattice, ggplot2, rgl (3D) Application packages: car (linear models), vcd (categorical data analysis), heplots (multivariate linear models)

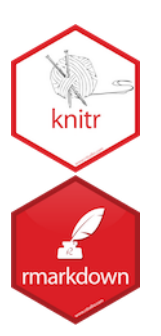

**Publish**: A variety of R packages make it easy to write and publish research reports and slide presentations in various formats (HTML, Word, LaTeX, …), all within R Studio

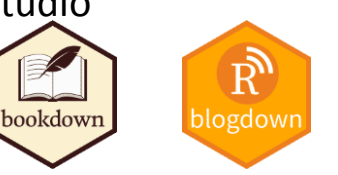

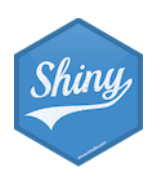

**Web apps**: R now has several powerful connections to preparing dynamic, webbased data display and analysis applications.

### Getting started: R Studio

R<br>File<br>Co

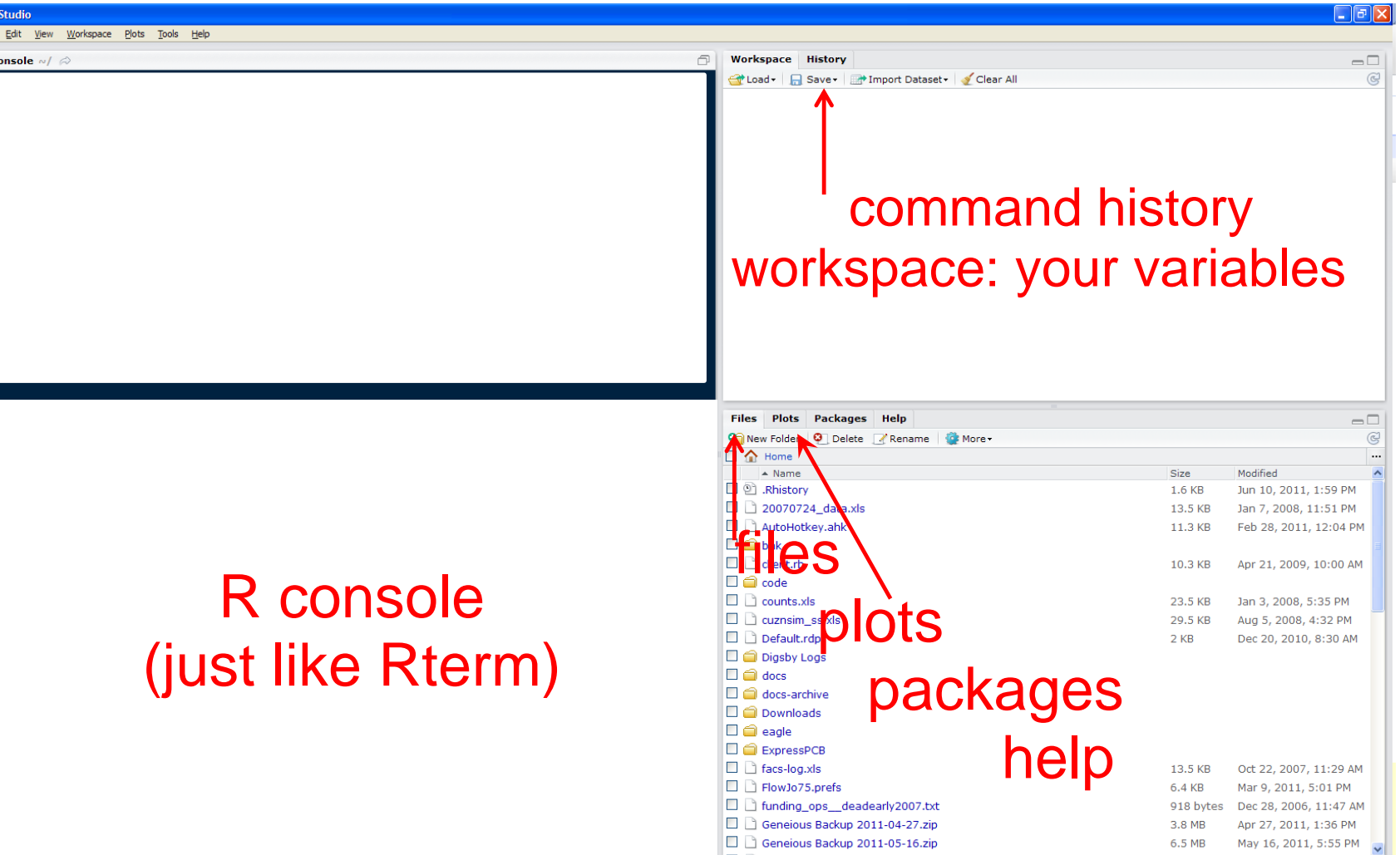

### R Studio navigation

### R folder navigation commands:

• Where am I?

> getwd() [1] "C:/Dropbox/Documents/6135"

- Go somewhere:
	- > setwd("C:/Dropbox") > setwd(file.choose())

### R Studio GUI

• Take R to your preferred directory ()

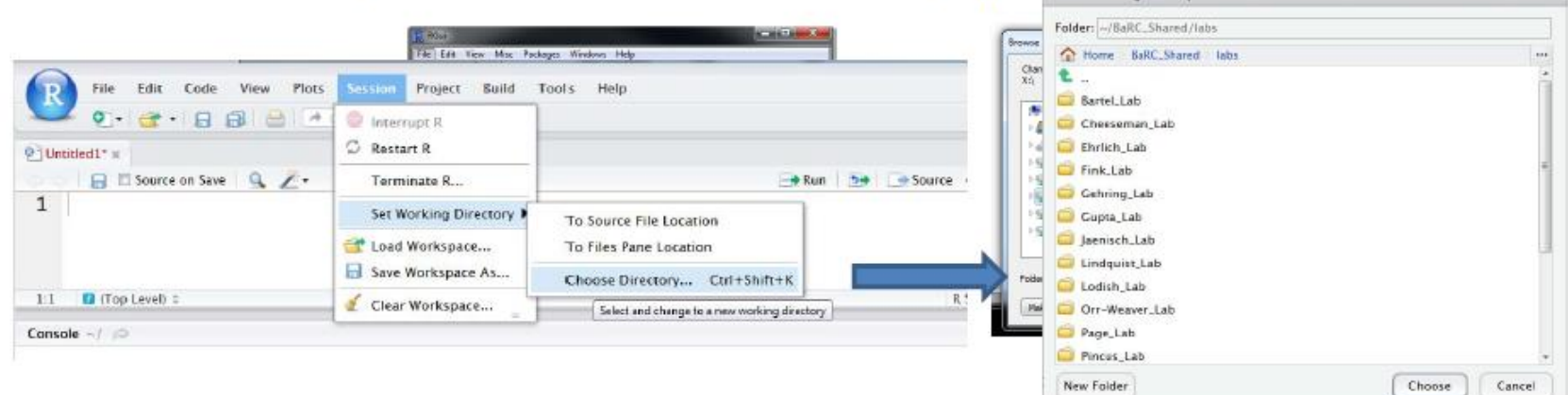

Better yet: create an R project!

**Choose Working Directory** 

### R Studio projects

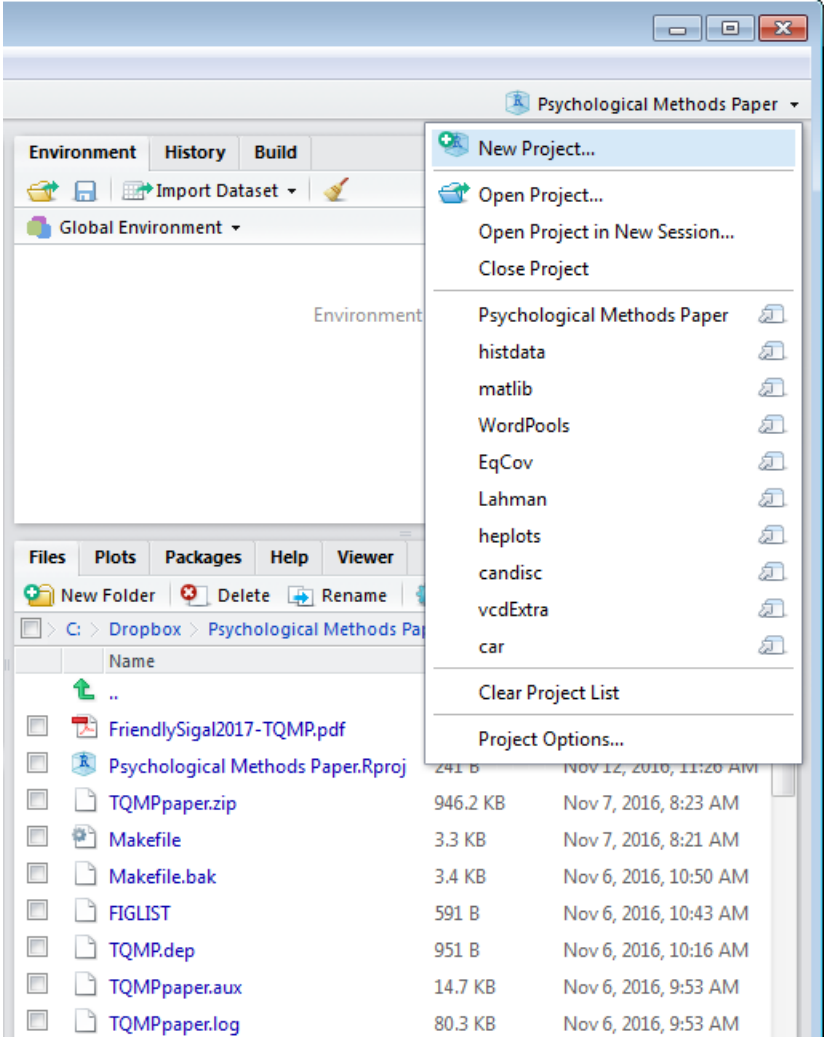

### R Studio projects are a handy way to organize your work

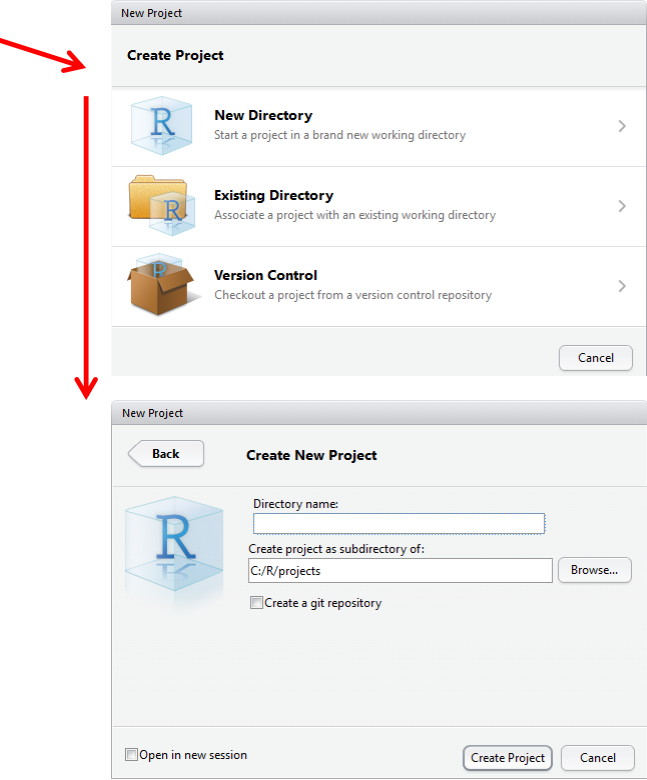

Lahman.Rproj

The .Rproj item opens the project in R Studio

### R Studio projects

#### An R Studio project for a research paper: R files (scripts), Rmd files (text, R "chunks")

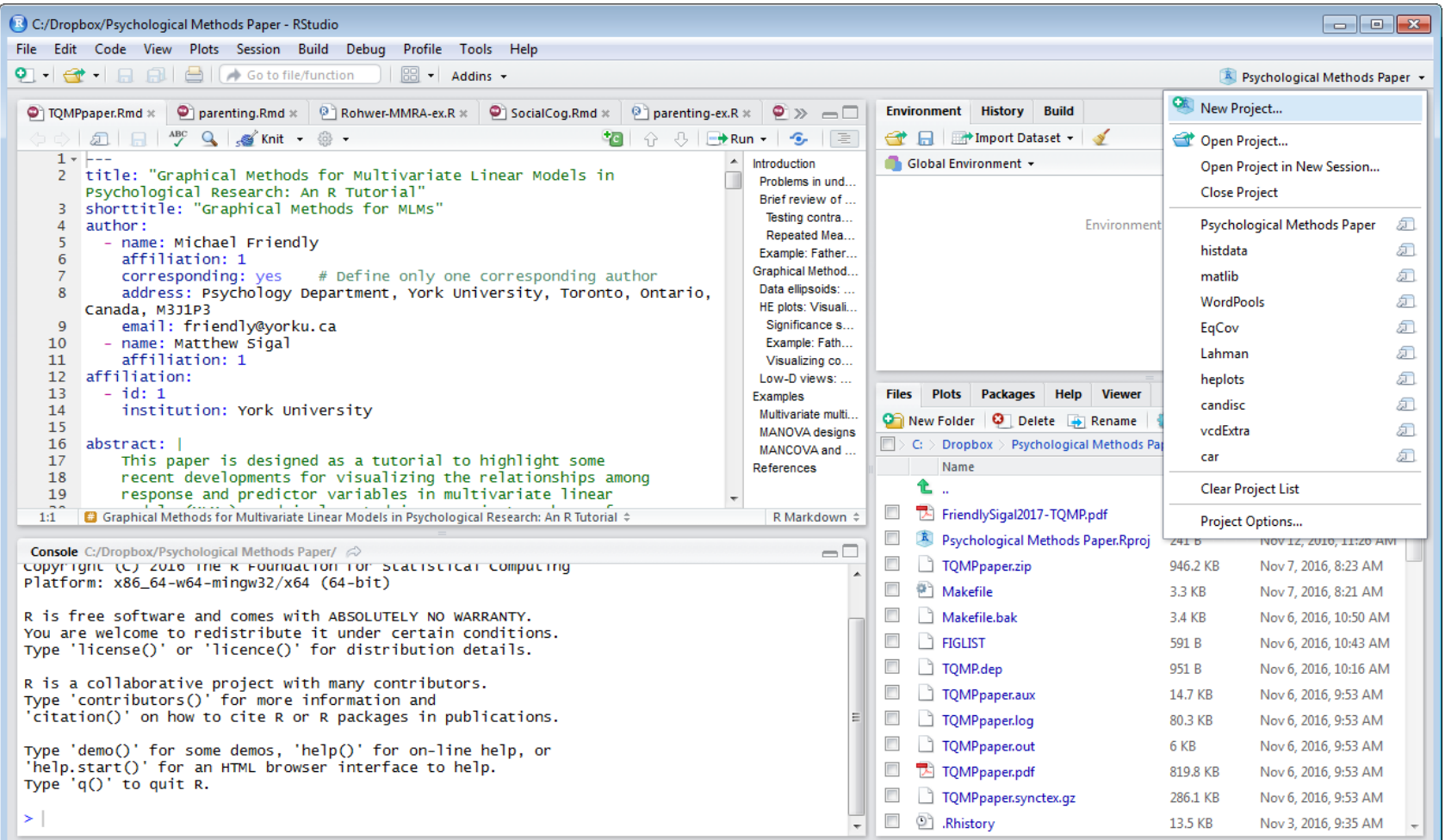

### Organizing an R project

- Use a separate folder for each project
- Use sub-folders for various parts

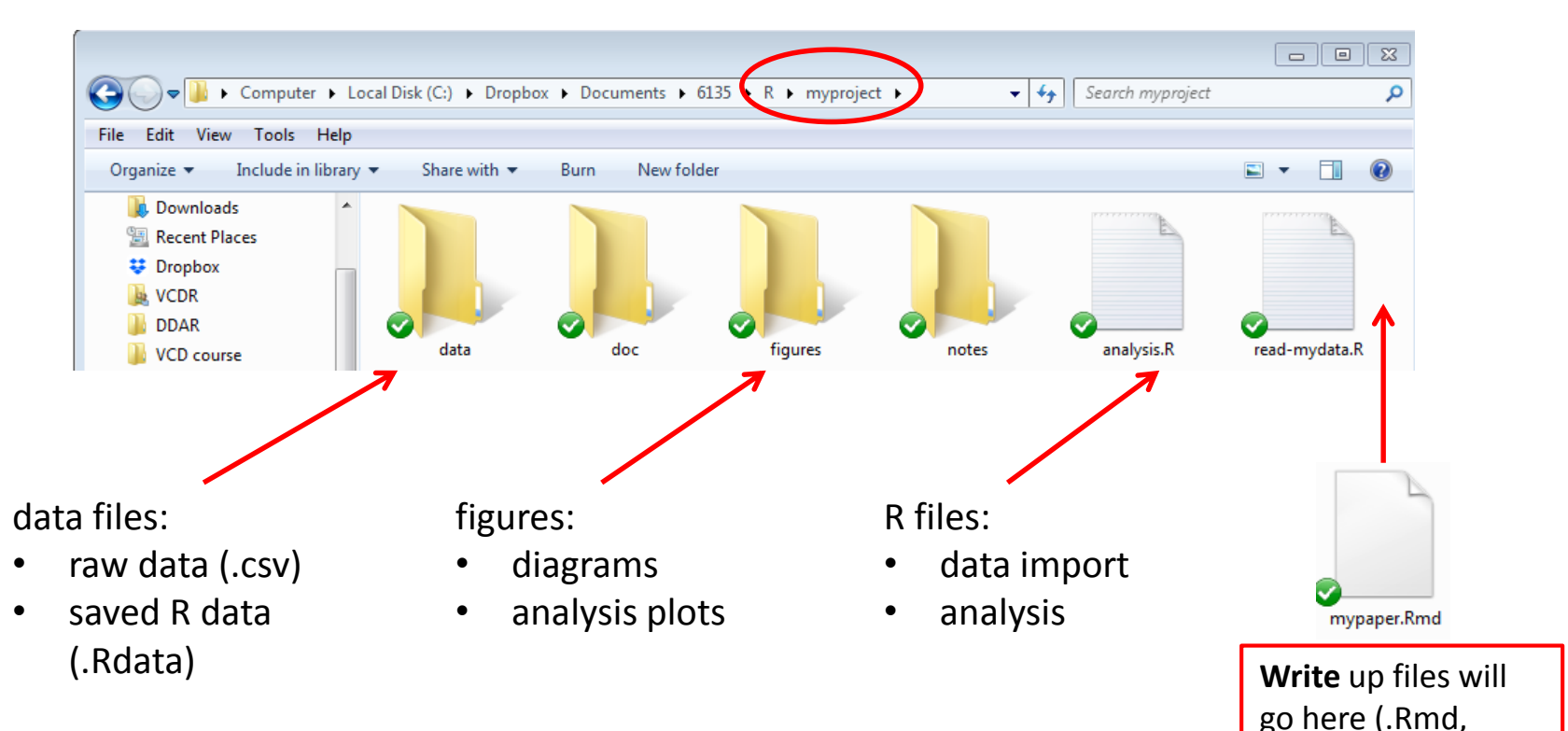

This project, saved in a Dropbox folder automatically syncs with all my  $\log_{10}$  docx, .pdf) computers & collaborators. I use Git & GitHub for more serious work.

### Organizing an R project

- Use separate R files for different steps:
	- Data import, data cleaning,  $\ldots \rightarrow$  save as an RData file
	- Analysis: load RData, ...

#### read-mydata.R

# read the data; better yet: use RStudio File -> Import Dataset ... mydata <- read.csv("data/mydata.csv")

# data cleaning:

# filter missing, make factors, transform variables, ....

# save the current state save("data/mydata.RData")

### Organizing an R project

Use separate R files for different steps:

- Data import, data cleaning, ...  $\rightarrow$  save as an RData file
- Analysis: load RData, ...

#### analyse.R

```
#' ## load the data
load("data/mydata.RData")
```

```
#' ## do the analysis – exploratory plots
plot(mydata)
```

```
#' ## fit models
mymod.1 <- Im(y \sim X1 + X2 + X3), data=mydata)
```

```
#' ## plot models, extract model summaries
plot(mymod.1)
summary(mymod.1)
```
NB: #' ## is a special R comment for a H2 heading in an R "notebook" script

## Reproducible analysis & reporting

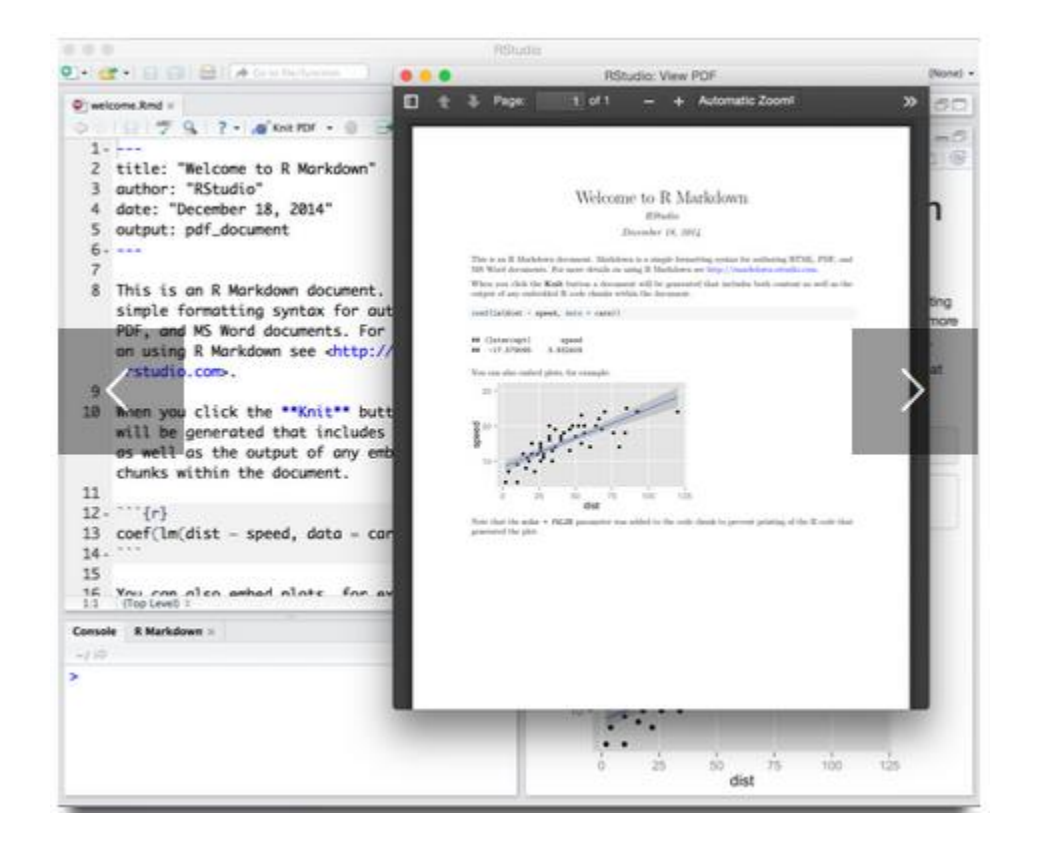

R Studio, together with the knitr and rmarkdown packages provide an easy way to combine writing, analysis, and R output into complete documents

.Rmd files are just text files, using rmarkdown markup and knitr to run R on "code chunks"

A given document can be rendered in different output formats:

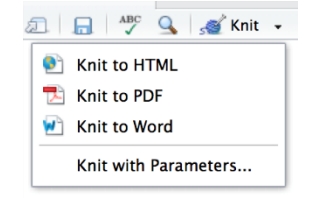

### Output formats and templates

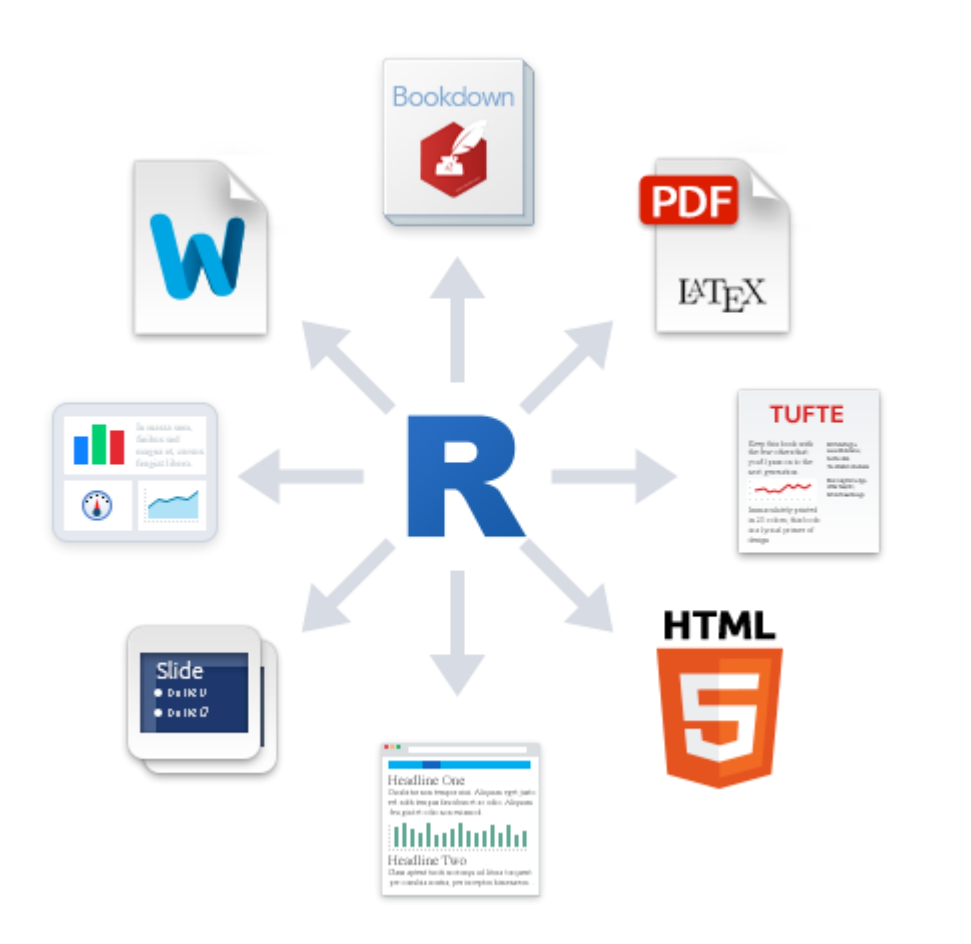

Templates are available for APA papers, slides, handouts, entire web sites, etc.

The integration of R, R Studio, knitr, rmarkdown and other tools is now highly advanced.

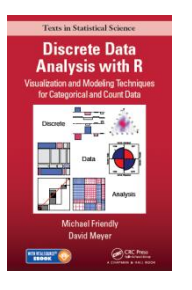

Hadley Wickham

My last book was written entirely in R Studio, using .Rnw syntax  $\rightarrow$  LaTeX  $\rightarrow$  PDF  $\rightarrow$ camera ready copy

The ggplot2 book was written using .Rmd format.

The bookdown package makes it easier to manage a booklength project – TOC, fig/table #s, cross-references, etc. Also: blogdown, posterdown, …

# Writing it up

- In R Studio, create a .Rmd file to use R Markdown for your write-up
	- lots of options: HTML, Word, PDF (needs LaTeX)

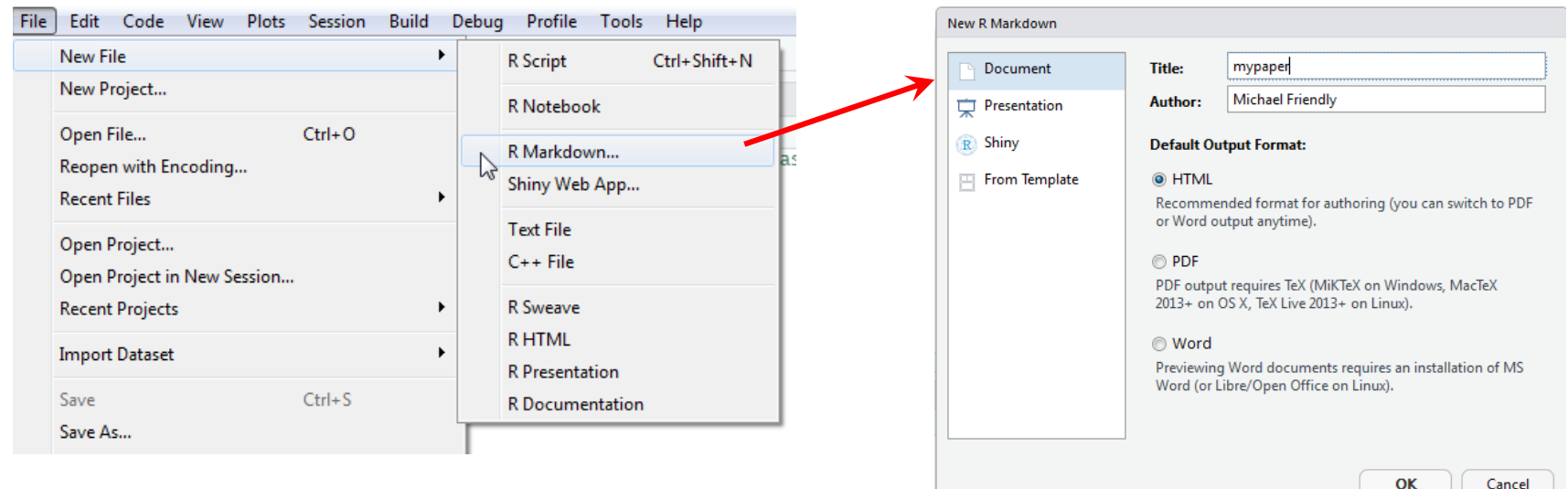

# Writing it up

- Use simple Markdown to write text
- Include code chunks for analysis & graphs

#### mypaper.Rmd, created from a template Help -> Markdown quick reference

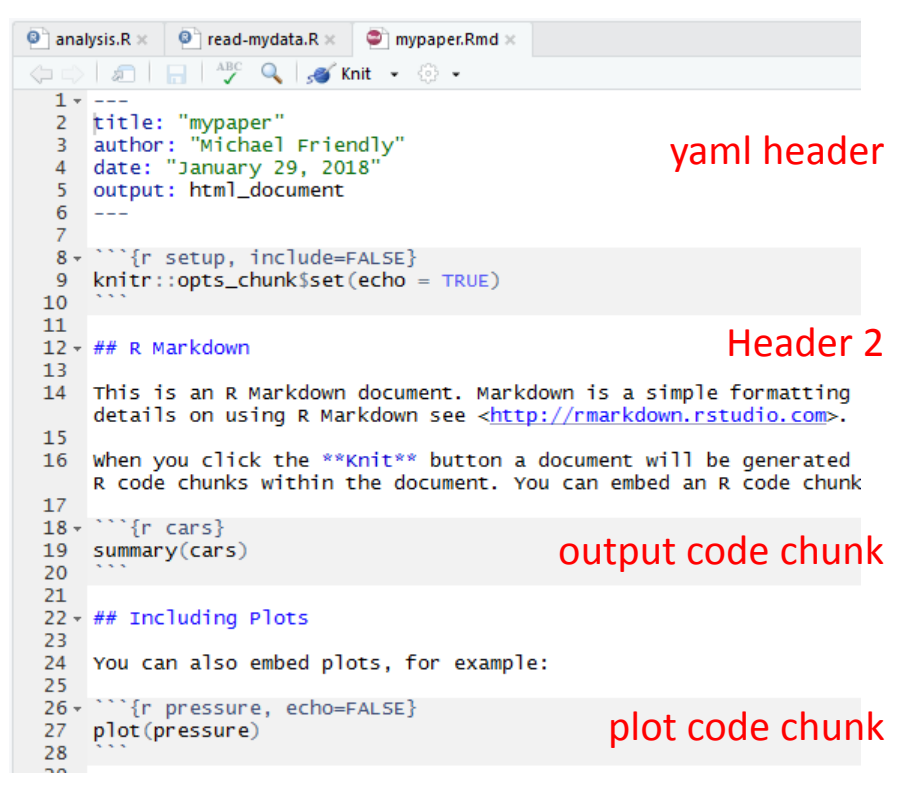

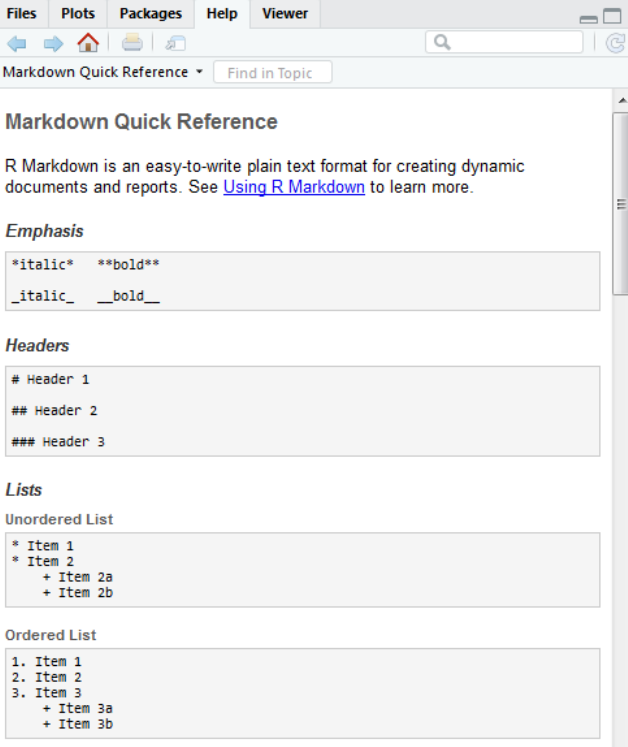

### rmarkdown basics

#### rmarkdown uses simple formatting for all standard document elements

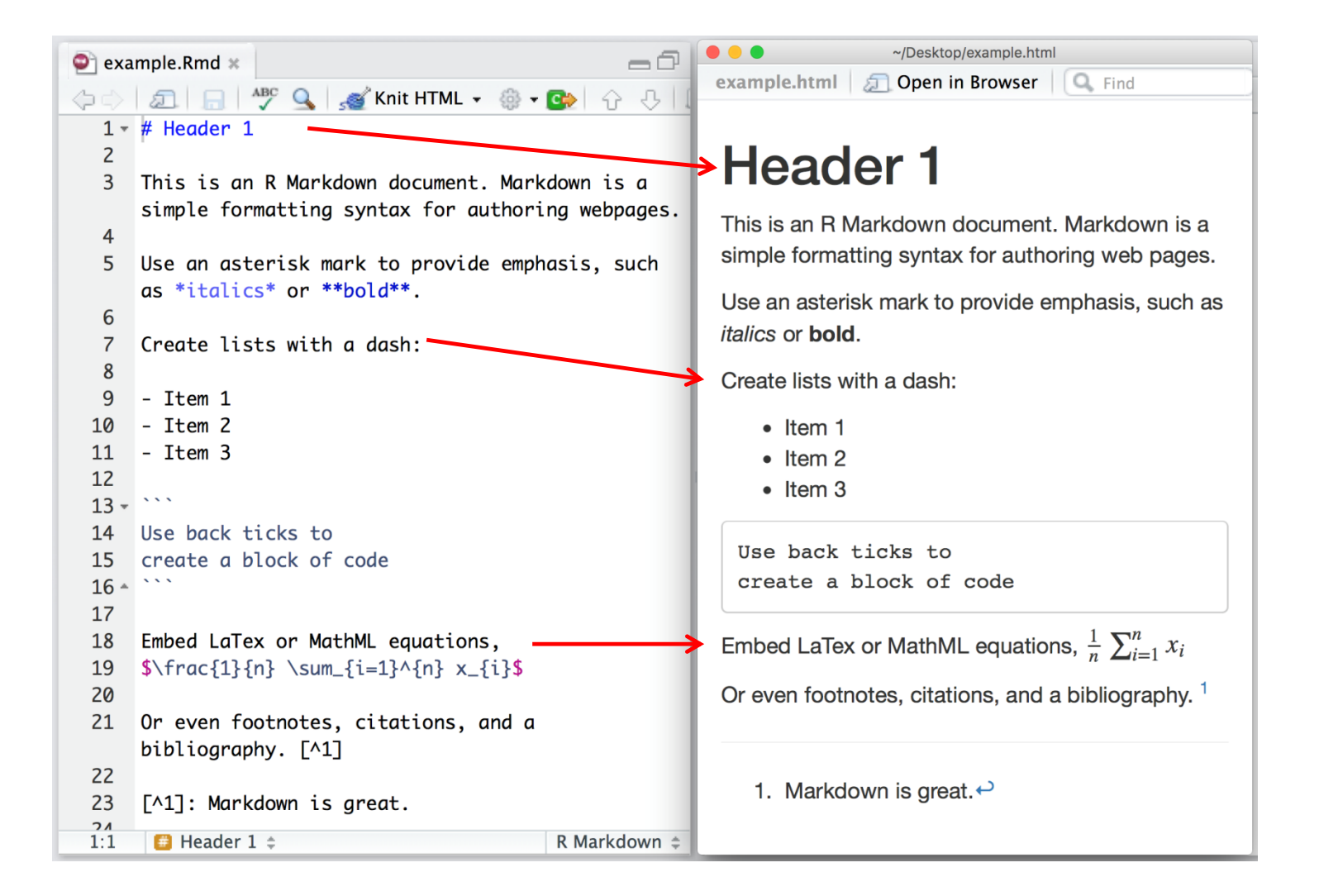

### R code chunks

R code chunks are run by knitr, and the results are inserted in the output document

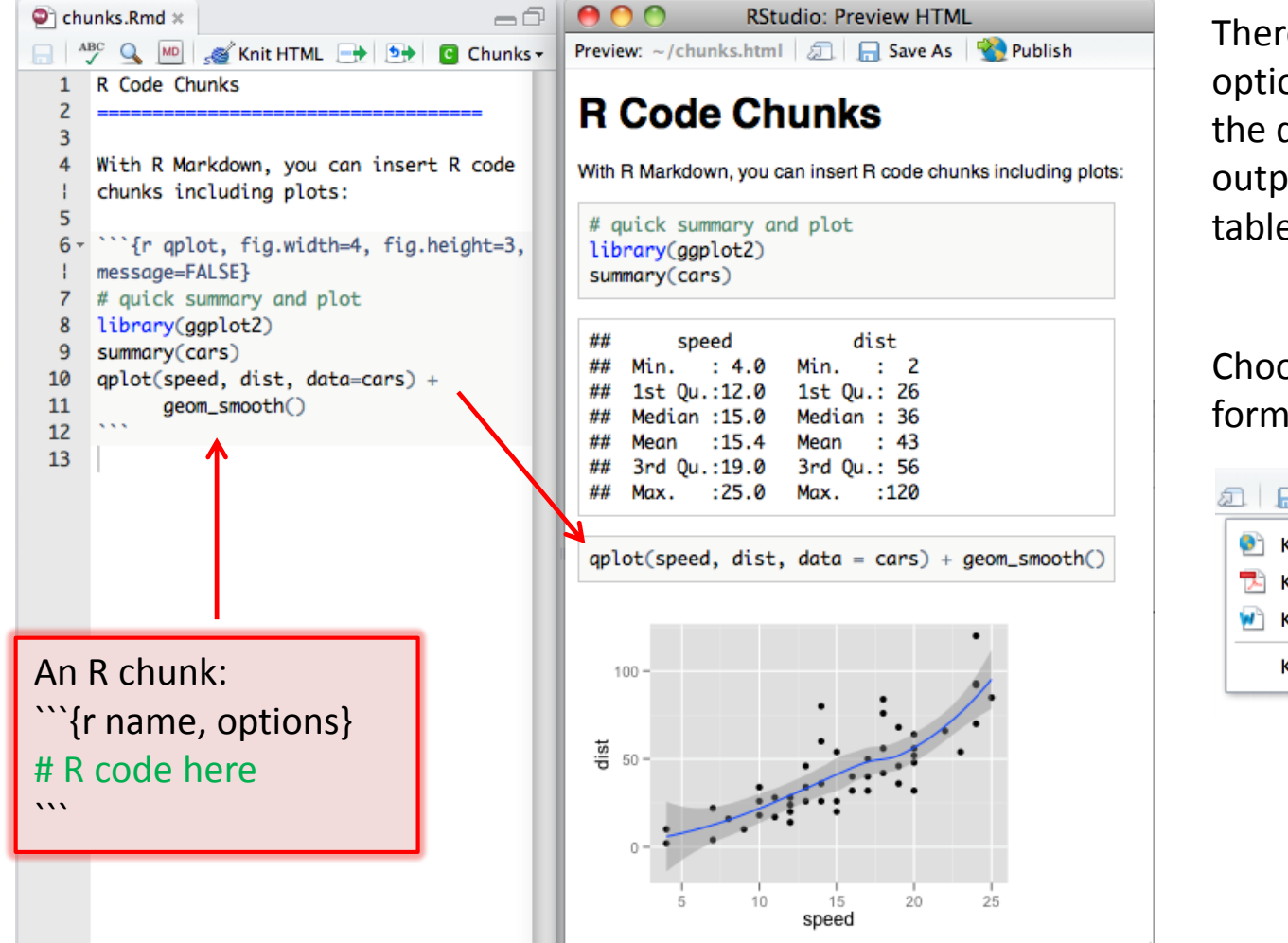

There are many options for controlling the details of chunk output – numbers, tables, graphs

Choose the output format:

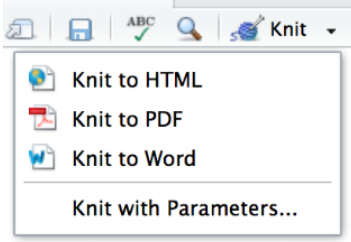

#### The R Markdown Cheat Sheet provides most of the details

<https://www.rstudio.com/wp-content/uploads/2016/03/rmarkdown-cheatsheet-2.0.pdf>

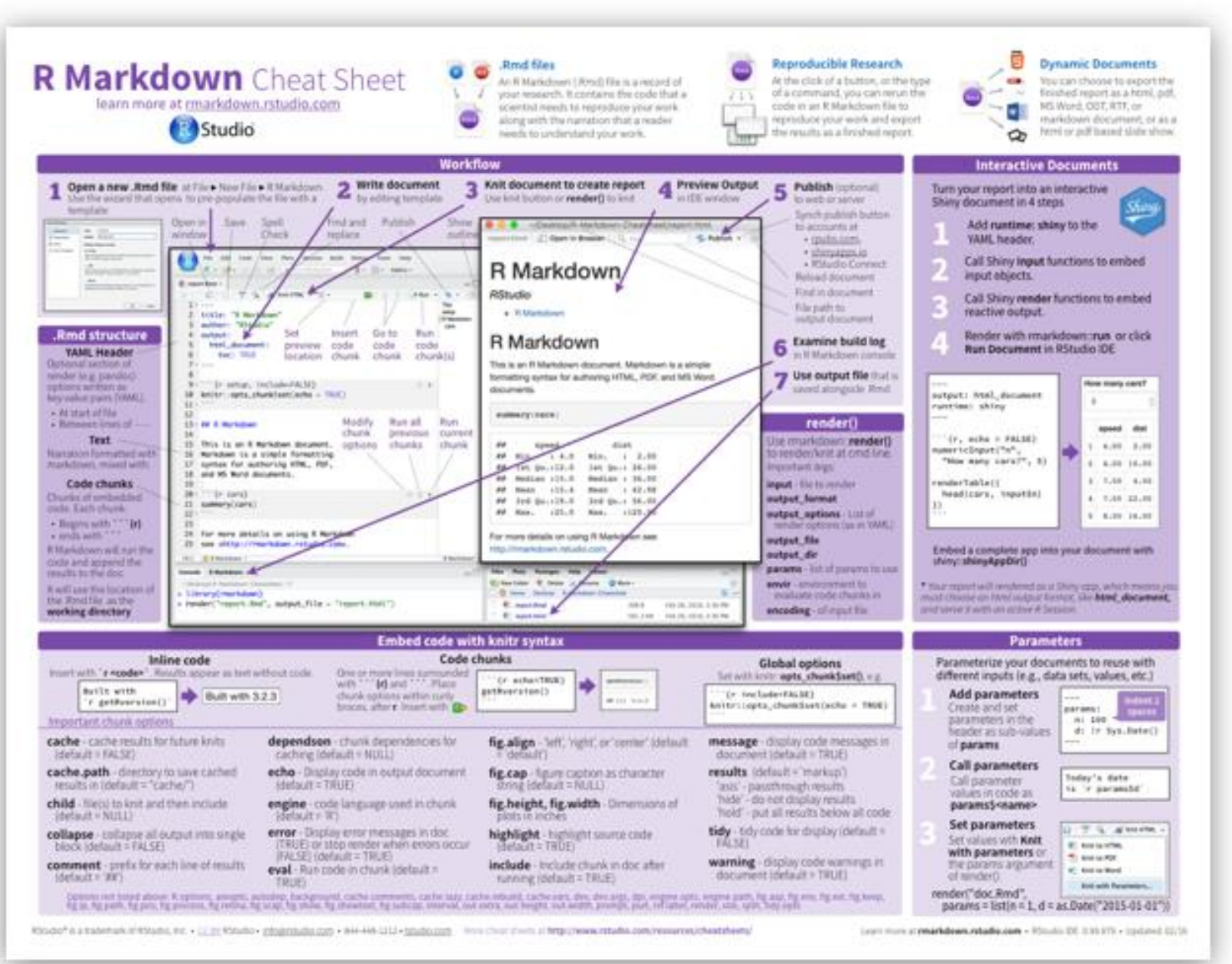

### R notebooks

Often, you just want to "compile" an R script, and get the output embedded in the result, in HTML, Word, or PDF. Just type Ctrl-Shift-K or tap the Compile Report button

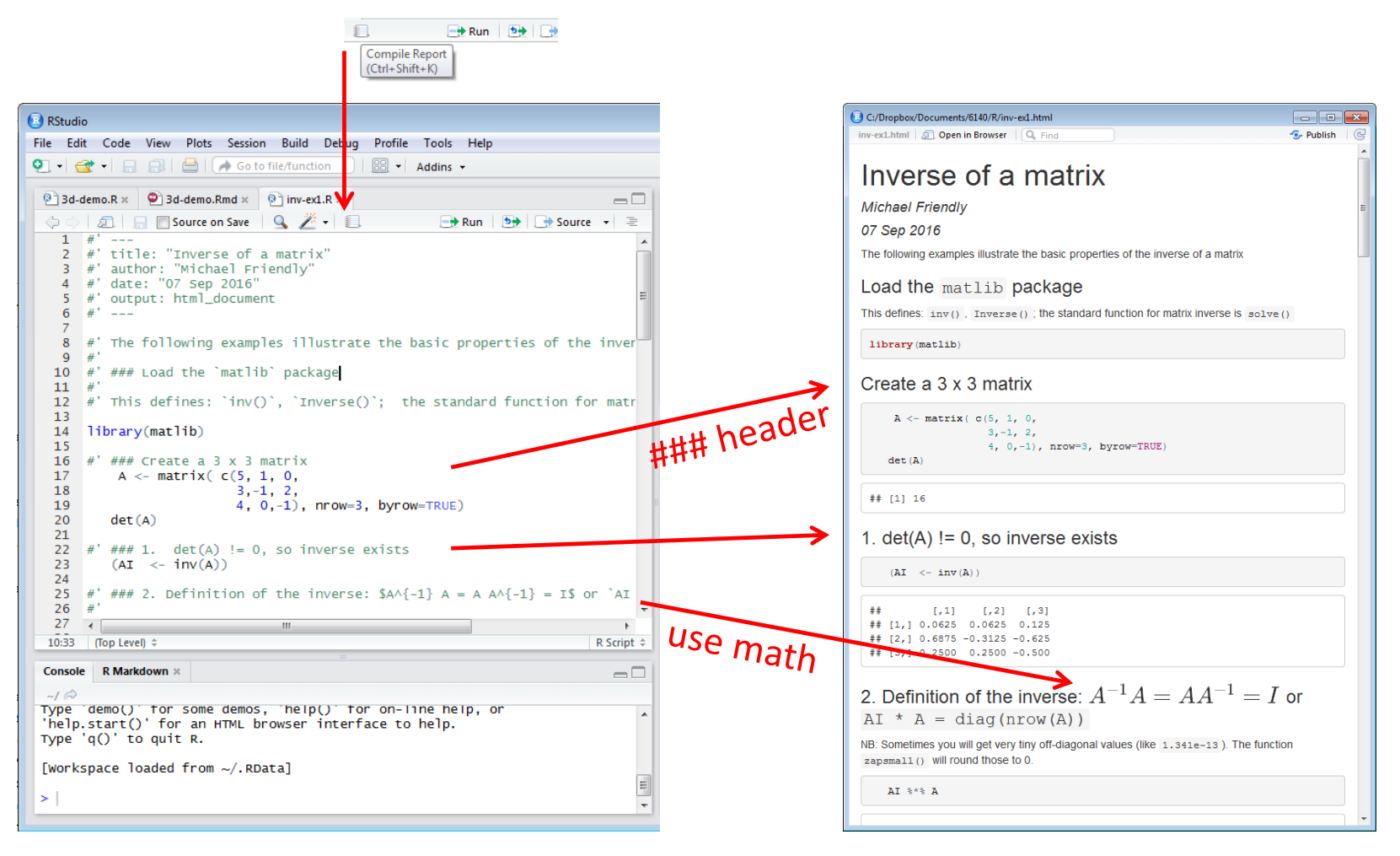